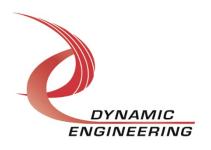

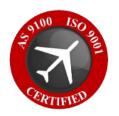

# **Linux Driver Manual**

# **SpaceWire Monitor**

Manual Revision 01p1
Revision Date 01/02/2023
Corresponding Hardware
Current Fab Number

Dynamic Engineering 150 DuBois St. Suite B/C Santa Cruz, CA 95060 (831) 457-8891

www.dyneng.com sales@dyneng.com

Est. 1988

## **SpaceWire Monitor**

#### Copyright© 1988-2023 Dynamic Engineering.

This document contains information of proprietary interest to Dynamic Engineering. It has been supplied in confidence, and the recipient, by accepting this material, agrees that the subject matter will <u>not</u> be copied or reproduced, in whole or in part, nor its contents revealed in any manner or to any person except to mee the purpose for which it was delivered.

All other trademarks are the property of their respective owners.

## **Cautions and Warnings**

The electronic equipment described herein generates, uses, and can radiate radio frequency energy. Operation of this equipment in a residential area is likely to cause radio interference, in which case the user, at their own expense, will be required to take whatever measures may be required to correct the interference.

Dynamic Engineering's products are not authorized for use as critical components in life support devices or systems without express written approval from the president of Dynamic Engineering.

Connection of incompatible hardware is likely to cause serious damage.

# Table of Contents

| Design Revision History            |    |
|------------------------------------|----|
| Manual Revision History            |    |
| Product Description                | 2  |
| Software Description               | 2  |
| Test Suite                         | 2  |
| Logger                             | 3  |
| Binary Converter                   | 3  |
| Application Notes                  | 3  |
| Driver Installation                | 3  |
| Driver Startup                     | 4  |
| Software Quick Start               | 4  |
| IO Controls                        | 4  |
| IOCTL Definitions                  | 5  |
| DE_GET_BD_INFO                     | 5  |
| DE_CONFIG_PT                       | 5  |
| DE_GET_STATS                       |    |
| DE_REG                             | 7  |
| Additional Software Information    |    |
| Invocation of de_mon               |    |
| Debug                              | g  |
| Warranty and Repair                |    |
| Service Policy                     |    |
| Out-of-Warranty Repairs            | 10 |
| Contact                            |    |
| Glossary                           | 11 |
| Figures                            |    |
| No table of figures entries found. |    |
| Tables                             |    |
| Table 1: Design Revision History   | 1  |
| Table 2: Manual Revision History   |    |
| Table 3: Header Files              |    |

# **Design Revision History**

**Table 1: Design Revision History** 

| Revision | Date | Description |
|----------|------|-------------|
|          |      |             |

# **Manual Revision History**

**Table 2: Manual Revision History** 

| Revision | Date | Description |
|----------|------|-------------|
|          |      |             |

**NOTE:** Dynamic Engineering has made every effort to ensure that this manual is accurate and complete; that being said, the company reserves the right to make improvements or changes to the product described in this document at any time and without notice. Furthermore, Dynamic Engineering assumes no liability arising out of the application or use of the device described herein.

# **Product Description**

The SpaceWire-Monitor (Monitor) is a 2-channel device used to monitor any two SpaceWire devices using two standard SpaceWire cables. This driver was developed as a Linux Kernel Driver using the standard Linux driver API (specifically developed on a 5.4.0-131-generic kernel version.

Each channel has a 64K internal FIFO plus a 512K external FIFO. While it is possible to write/read from the FIFO directly with the API, the driver implementation does require DMA capabilities upon loading, and standard read call utilizes DMA. Furthermore, as this device is a monitoring device, write functionality is not implemented (other than by using an IOCTL to write to the FIFO for test purposes).

# **Software Description**

The Dynamic Engineering SpaceWire Monitor and SpaceWire IO card utilize the same Linux driver, version 1.1.4 or greater. The two kernel modules are built via compile time definitions contained within the Makefiles and driver for each of these kernel modules.

This package comes with a Monitor Test Suite (Test Suite), a basic data logger application (Logger), and a binary converter (Converter). All applications depend on the following files:

**Table 3: Header Files** 

| File Name    | Description                                                                                           |  |
|--------------|----------------------------------------------------------------------------------------------------|--|
| de_Common.h  | Defines several default loctl calls and data structures. It is shared with most of our Linux drivers. |  |
| de_SpwrCfg.h | Defines many of the data structures used by the loctl calls.                                          |  |
| de_SpwrDrv.h | Provides register map, custom ioctl commands, and key data structures.                                |  |

## **Test Suite**

The Test Suite is used in-house to validate the hardware and provides a more extensive example of how to interact with the hardware. The Test Suite was written in C/C++ while the Logger is written in C. Like the logger described below, it can be used to log data and does so in binary form. The binary form allows disk writes to keep up with the speed of the data received by the device by coupling it with multithreading the writes. Importantly, it is assumed in the code that fwrite () is an atomic instruction and will not result in a race condition. Using the Test Suite, the user can select tests 8-11; the user will be prompted to enter file path or press enter for the default (using a custom file path allows writing to different disks).

When testing the functionality of the Monitor with the data tests (0-3), the Test Suite also assumes that the data coming over the wire matches the data sent by the SpaceWire testing app [this can be seen in tests.cpp CreateComparisonData(uint32 t packet len), which mirrors the de loApp.c data creation].

# Logger

The Logger can be invoked for each channel to be monitored in separate terminal windows. The application continuously issues packet reads until interrupted via <ctrl-c>, or if any key is pressed. Packet data is written to a binary file, and each packet is preceded by a packet header, which contains a time-stamp, packet number, and the size of the packet. A binary to text conversion application is provided to convert the binary file to human readable format.

An optional third parameter, **disable\_packet\_mode**, allows Monitor to collect data ignoring packet boundaries. There are two reasons to execute in this mode. If channel being monitored is configured to operate with packet mode disabled, Monitor must execute in same mode, or no data will be captured. Running Monitor with packet mode disabled may enable the debug of improperly terminated packets assuming Tx data patterns are known.

# **Binary Converter**

As both the Test Suite and the Logger create binary files (for both speed and disk space saving reasons), the files need to be converted to human-readable formats. This can be done using the binary converter software provided by de\_BinToTxt.c by compiling the code and running the following command:

./dyn\_bcnvrt <file to convert> <destination file>

# **Application Notes**

The logging application has been tested with both channels operating at full rate (up to line rate of 200 MHz.) with packets of various sizes without packet drop. As the Monitor channel is not participating in flow control, the Monitor's FIFOs can possibly overrun if the host computer HDD or SSD is not fast enough to keep up with the packet receive rate. Depending on the customer packet traffic, a faster HDD or SSD may be required to ensure no packets are dropped.

In our full rate testing, we have determined that an HDD of 7200 RPN with a 32 MB cache or NVMe internal SSD will enable capture of back-to-back packets of any size (up to 256K) without packet drop.

## **Driver Installation**

As our customers often use various implementations of the Linux kernel (including custom kernels), we do not provide a pre-built kernel driver binary for loading. Instead, we provide a make file that will, in most systems, build a kernel driver binary (.ko) file. To build the binary for the Monitor:

- Navigate to build director
- 2. Command: sudo make TYPE=mon

NOTE: If the TYPE is not specified, a standard space-wire driver is built.

Once the driver has been built, the next step is to use the script provided to install the driver.

3. Command: sudo ./Install swMon

The script should output a device number (e.g., 238). This script also creates the following device nodes to connect to software applications:

- /dev/deSpwrMon 0
- /dev/deSpWrMon 1

NOTE: The installation script does not permanently install the device driver. Again, as our clients all have very different implementations on Linux, we have found it more beneficial to keep the installation process simple and allow clients to customize how they would like to administer their third-party drivers.

If you wish to install the driver permanently for Ubuntu, you must look at the kernel you are using (uname -r), then, place the .ko file in:

- /lib/modules/<your-kerne>/kernel/drivers/ and add edit the config file at:
- /etc/modules-laod.d/modules.conf to load your specific driver.

# **Driver Startup**

Once the driver has been installed, connecting to the device is fairly simple from software. Indeed, one only needs to call the standard system command open() while passing the device node name:

- ("dev/deSpWrMon\_<x>" and the O\_RDWR flag)

This will return the file descriptor for that device (for an example see: de\_SpwrMonApi.cpp).

## **Software Quick Start**

Once the driver is installed and the software has been connected to the device using the standard open() system call, using the device is fairly straight forward. The driver follows a basic model of Open, Configure, Read/Write, Close.

To configure the device, the driver uses the ioctl command with the DE\_CONFIG\_PT flag and a de\_spwr\_cfg\_t struct (defined in de\_SpwrCfg.h). Within this struct, the user can set the op code (designating if the configuration is being read back or written to the device), the mode, the blocking timeout, the DMA priority, the mode (packet or not), and the auto\_start (this is used to determine if, at any time of reading data, data is already being transmitted or not on the wire). For an example of use, see tests.cpp TestMonitoring() routine.

Once the device is configured, data can be extracted from the device using the standard read() system call. The key, however, is to make sure the buffer is large enough for the packet plus the header. Alternatively, you can set the read to read the max\_packet size, and it will return with when the read either times out or a next packet received cannot fit in the buffer. Data in the buffer always follows the format [Header][Data]....[Header][Data]. Here the header is an array of 4x32bit unsigned integers, with the header[3] being the length data to follow. An example of parsing packets can be seen in: de\_spwrMonitorApi.cpp AddPacketsToPacketList() routine.

## **IO Controls**

In Addition to the above, the drivers use a few other IO Control calls (IOCTLs) to access the device. These are defined in:

```
de_SpwrDrv.h andde Common.h
```

They can be used by calling the system call: ioclt()

#### **IOCTL Definitions**

## DE GET BD INFO

 Functions: Gets the relevant board information for each port. This IOCTL takes a struct pointer as a parameter and then fills it.

```
- Input: de spwr rev t*
- Output: de spwr rev t*
   Notes: typedef struct de_spwr_rev {
             /* FPGA design ID and revision
                                                 */
             uint8_t des_major;
             /* Only applicable to BK versions, always 0
             * for legacy versions
                                             */
              uint8_t des_minor;
             uint8_t des_type;
             /* bits 7-0 reflect user switch settings */
             uint8_t dips;
             uint16_t max_speed[DE_NUM_SPWR_PTS];
             uint32_t rx_fifo_len[DE_NUM_SPWR_PTS];
           } __attribute__((packed)) de_spwr_rev_t;
```

### DE\_CONFIG\_PT

- Function: Gets/Sets the port configuration

```
Input: de_spwr_cfg_t *Output: de_spwr_cfg_t *
```

Notes:

```
/* loctl/configuration operations */
typedef enum de op {
  DE GET OP = 0,
  DE_SET_OP = 1,
  /* Read/Modify/Write used for register
  * ioctls
  DE_RMW_OP = 2,
} de_op_t;
/* loctl/configuration operations */
typedef enum de_op {
  DE_GET_OP = 0,
  DE_SET_OP = 1,
  /* Read/Modify/Write used for register
  * ioctls
  DE_RMW_OP = 2,
} de_op_t;
/* DMA priorities for accessing
* I/O FIFOs */
typedef enum de_dma_pri {
  /* Default, R/W same priority */
  DE SAME PRI = 0,
  /* DMA Reads prioritized
  DE_RD_PRI = 1,
```

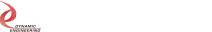

Page 5 of 12

```
/* DMA Writes prioritized
                                               */
                  DE_WR_PRI =
               /* Operating parameters per SpaceWire port
                                                                           */
               typedef struct de_spwr_cfg {
                                                      */
                 /* Of type de_opt_t
                 uint32_t
                 /* Of type de opt t, Wrap back or External I/O */
                 uint32 t
                              mode:
                 /* Timeout in seconds for blocking reads
                  * If 0, then block forever */
                 uint32 t
                              blocking_rd_to;
                 /*This stores the original number before conversion to jiffies */
                 uint32 t
                              blocking rd to sec stored;
                 /* Timeout in seconds for time code ioctl reads
                 * interrupt driven, if 0, block forever
                 uint32_t
                              tc_rd_to;
                                                        */
                 /* Of type de_dma_pri_t
                 uint8 t
                              dma pri;
                 /* Disable packet mode
                 * If this mode is utilized both transmit and receive ports must
                  * be operating in this mode
                                                                   */
                              disable_pkt_mode;
                 uint8 t
                 /* Set to enable auto link start, this allows
                 * other end of link to initiate link start
                  * Note, this bit is overloaded when operating in monitor mode
                  * 0 = Link down on start, 1 = link up on start
                 uint8 t
                              auto_start;
                  } __attribute__((packed)) de_spwr_cfg_t;
DE GET STATS
       Function: Gets Stats for the port
       Input: de spwr stats t*
        Output: de spwr stats t*
        Notes:
               /* Stats maintained for each port */
               typedef struct de_spwr_pt_stats {
                 /* Current Link state, of de_lnk_stat_t */
                 uint32 t
                              cur_lnk_stat;
                 /* Maximum rx or tx throughput */
                 uint32 t
                              max_tput;
                 uint32_t
                              purge_err_cnt;
                 uint32 t
                              credit_err_cnt;
                 uint32_t
                              esc_err_cnt;
                 uint32_t
                              discon_err_cnt;
                 uint32_t
                              parity_err_cnt;
                 uint32 t
                              fifo ovfl cnt;
                 uint64_t
                              rx_byte_cnt;
                 uint64_t
                              tx_byte_cnt;
               } __attribute__((packed)) de_spwr_pt_stats_t;
```

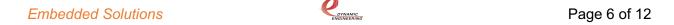

#### DE REG

```
Function: Gets/Sets specific register values at given level (port or base) and offset
Input: de reg cmd t*
Output: de_reg_cmd_t *
Notes:
       typedef struct de_reg_cmd {
         /* DE_GET_OP, DE_SET_OP, DE_RMW_OP */
          de_op_t
                   op;
          de_reg_off_t base;
          /* Value read, or to be written
                                         */
          unsigned int val:
          /* Reg number or word offset from base */
          unsigned int reg;
          /* Mask if op is RMW
                                       */
          unsigned int mask;
```

## **Additional Software Information**

## Invocation of de mon

} de\_reg\_cmd\_t;

```
./de mon a | b 0 | 1
```

The first parameter specifies which channel to monitor (a for channel 0, b for channel 1). The second parameter specifies whether packets are currently being transmitted. 0 denotes packets are not being transmitted, 1 denotes packet transmission in progress.

```
./de_mon a | b 0 | 1 1
```

The last optional parameter disables packet mode. All data received by Monitor is captured irrespective of packet boundaries if enabled on channel being monitored.

The application will write packet data to a binary file named **monitor\_a.dat** for channel a, or **monitor\_b.dat** for channel b. The file will be resident in the same directory as the Monitor application. Upon completion of capture (application terminated via <ctrl-c>), the file can be converted to a text file by invoking the conversion application.

```
./ de BinToTxt bin file out file
```

Command line view while monitor is running:

```
xxxx@dyneng1:~/Dyneng/de_SpWrMon$ ./dyn_mon a 0
File write len = 511K bytes
Configured /dev/deSpWrMon_0
Monitor a::cumm pkt bytes 532000000 wait cnt 0
```

Notes: 1) cumm pkt bytes is the stored size of the binary file. 2) For this example, the Monitor application captured 1 million 512-byte packets.

Command line view after ^c stops monitor application which captured two 128 byte packets:

xxxx@dyneng1:~/Dyneng/de SpWrMon\$./dyn mon a 0

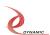

```
File write len = 511K bytes
Configured /dev/deSpWrMon 0
^CMonitor a::cumm pkt bytes 296 wait cnt 0
             Cur link state = Link Down
                           = 256
             Rx byte cnt
             Tx byte cnt
                           = 0
             Rx packet cnt = 2
             Rx max packets
                                  = 1
             Rx max bytes = 128
             Max loop
                           = 2
             Drop cnt
                           = 0
```

Closed file 0

Channel a cummulative byte count 296 wait\_cnt 0 xxxx@dyneng1:~/Dyneng/de SpWrMon\$

Notes: 1) For this example the Monitor application captured two 128 byte packets. 2) Cumulative byte count is the bytes needed to store captured data and time stamps in binary format.

Text file result of two 128 byte packets captured by Monitor application. Text file is created by converting binary file monitor0\_a.dat written by Monitor application to a readable text file (montior0\_a.txt) using the ./dyn\_bcnvrt program provided.

TS is time stamp of format sec.ns

```
TS:37107.968356917::Packet Number:0::Packet Length:128
a0 b0 c0 00 a0 b0 c0 01 a0 b0 c0 02 a0 b0 c0 03 a0 b0 c0 04 a0 b0 c0 05 a0 b0 c0 06 a0 b0
c0 07 a0 b0 c0 08 a0 b0 c0 09 a0 b0 c0 0a a0 b0 c0 0b a0 b0 c0 0c a0 b0 c0 0d a0 b0 c0 0e
a0 b0 c0 0f a0 b0 c0 10 a0 b0 c0 11 a0 b0 c0 12 a0 b0 c0 13 a0 b0 c0 14 a0 b0 c0 15 a0 b0
c0 16 a0 b0 c0 17 a0 b0 c0 18 a0 b0 c0 19 a0 b0 c0 1a a0 b0 c0 1b a0 b0 c0 1c a0 b0 c0 1d
a0 b0 c0 1e a0 b0 c0 1f
```

TS:37107.968436231::Packet Number:1::Packet Length:128
0d 0e 0f 00 0d 0e 0f 01 0d 0e 0f 02 0d 0e 0f 03 0d 0e 0f 04 0d 0e 0f 05 0d 0e 0f 06 0d 0e
0f 07 0d 0e 0f 08 0d 0e 0f 09 0d 0e 0f 0a 0d 0e 0f 0b 0d 0e 0f 0c 0d 0e 0f 0d 0d 0e 0f 0e
0d 0e 0f 0f 0d 0e 0f 10 0d 0e 0f 11 0d 0e 0f 12 0d 0e 0f 13 0d 0e 0f 14 0d 0e 0f 15 0d 0e
0f 16 0d 0e 0f 17 0d 0e 0f 18 0d 0e 0f 19 0d 0e 0f 1a 0d 0e 0f 1b 0d 0e 0f 1c 0d 0e 0f 1d
0d 0e 0f 1e 0d 0e 0f 1f

Command line view after enter stops monitor application with packet mode disabled which captured 256 bytes (channel a transmitted four, 64 byte packets):

Note: Packet count is not displayed when Monitor invoked with packet mode disabled.

```
xxxx@dyneng1:~/Dyneng/de_SpWrMon$ ./dyn_mon a 0 1
File write len = 511K bytes
Configured /dev/deSpWrMon_0
Monitor a::cumm pkt bytes 304 wait_cnt 0

Cur link state = Link Down
Rx byte cnt = 256
```

= 128

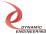

Rx max bytes

 $\begin{array}{ll} \text{Max loop} & = 3 \\ \text{Drop cnt} & = 0 \end{array}$ 

Closed file 0

Channel a cummulative byte count 304 wait cnt 0

#### Resulting text file when running with packet mode disabled (four 64 byte packets transmitted):

Note: First two packets, packet boundaries happened to be preserved, last two packets were combined into one

Disregard packet numbers and boundaries in this mode, only inspect data.

TS is time stamp of format sec.ns

TS:5179.822099121::Packet Number:0::Packet Length:64
a0 b0 c0 00 a0 b0 c0 01 a0 b0 c0 02 a0 b0 c0 03 a0 b0 c0 04 a0 b0 c0 05 a0 b0 c0 06 a0 b0
c0 07 a0 b0 c0 08 a0 b0 c0 09 a0 b0 c0 0a a0 b0 c0 0b a0 b0 c0 0c a0 b0 c0 0d a0 b0 c0 0e
a0 b0 c0 0f

TS:5179.822099121::Packet Number:1::Packet Length:64

Od 0e 0f 00 0d 0e 0f 01 0d 0e 0f 02 0d 0e 0f 03 0d 0e 0f 04 0d 0e 0f 05 0d 0e 0f 06 0d 0e

Of 07 0d 0e 0f 08 0d 0e 0f 09 0d 0e 0f 0a 0d 0e 0f 0b 0d 0e 0f 0c 0d 0e 0f 0d 0d 0e 0f 0e

Od 0e 0f 0f

TS:5179.822099121::Packet Number:2::Packet Length:128
a0 b0 c0 00 a0 b0 c0 01 a0 b0 c0 02 a0 b0 c0 03 a0 b0 c0 04 a0 b0 c0 05 a0 b0 c0 06 a0 b0
c0 07 a0 b0 c0 08 a0 b0 c0 09 a0 b0 c0 0a a0 b0 c0 0b a0 b0 c0 0c a0 b0 c0 0d a0 b0 c0 0e
a0 b0 c0 0f 0d 0e 0f 00 0d 0e 0f 01 0d 0e 0f 02 0d 0e 0f 03 0d 0e 0f 04 0d 0e 0f 05 0d 0e
0f 06 0d 0e 0f 07 0d 0e 0f 08 0d 0e 0f 09 0d 0e 0f 0a 0d 0e 0f 0b 0d 0e 0f 0c 0d 0e 0f 0d
0d 0e 0f 0e 0d 0e 0f 0f

#### **Debug**

If an error is encountered while running the Monitor, please perform the following steps. This information is required by Technical Support to resolve any issues.

- Execute modinfo de\_SpwrDrv.ko
   Driver version as well as other information will be displayed.

   Note the version.
- 2) Execute dmesg

This command will display error messages logged by the driver. Dynamic Engineering drivers are quite verbose logging errors and cause.

- Take a screen shot of the output.
- 3) Contact Technical Support with information collected in steps 1 and 2.

# Warranty and Repair

Please refer to the warranty page on our website for the warranty and options that are currently offered.

www.dyneng.com/warranty

## **Service Policy**

Before returning a product for repair, verify to the best of your ability, that the suspected unit is as fault. Then call the Dynamic Engineering Customer Service Department for a Return Material Authorization (RMA) number. Carefully package the product, in the original packaging if possible, and ship prepaid and insured with the RMA number clearly written on the outside of the package. Include a return address and the telephone number of a technical contact. For out-of-warranty repairs, a purchase order for repair charges must accompany the return. Dynamic Engineering will not be responsible for damages due to improper packaging of returned items. For service on Dynamic Engineering products not purchased directly from Dynamic Engineering, contact your reseller. Products returned to Dynamic Engineering for repair by anyone other than the original customer will be treated as out-of-warranty.

## **Out-of-Warranty Repairs**

Out-of-warranty repairs will be billed on a material and labor basis. Customer approval will be obtained before repairing any item if the repair charges will exceed one half of the list price for one of that kind of unit. Return transportation and insurance will be billed as part of the repair in addition to the minimum RMA charge.

#### Contact:

Customer Service Department Dynamic Engineering 150 DuBois St. Suite B/C Santa Cruz, CA 95005 (831) 457-8891 support@dyneng.com

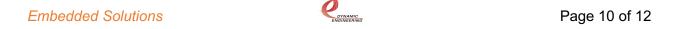

**Glossary** 

Baud Used as the bit period when talking about UARTs; Not strictly correct, but is

the common usage when talking about UARTs.

CardID Unique number assigned to a design to distinguish between all designs of a

particular vendor

CFM Cubic feet per minute

FIFO First In First Out memory

Flash Non-volatile memory used on Dynamic Engineering boards to store FPGA

configurations or BIOS

JTAG Joint Test Action Group – a standard used to control serial data transfer for

test and programming operations.

LFM Linear feet per minute

LVDS Low Voltage Differential Signaling

MUX Multiplexor – multiple signals multiplexed to one with a selection

mechanism to control which path is active.

Packed When UART characters are always sent/received in groups of four, allowing

full use of host bus/FIFO bandwidth.

Packet Group of characters transferred. When the characteristics of the group of

characters is known, the data can be stored in packets and transferred as such; the system is optimized as a result. Any number of characters can be

transferred.

PCI Peripheral Component Interconnect – parallel bus from host to this device

PIM PMC Interface Module (PIM). Provides rear I/O in cPCI systems. Mounts to

PIM Carrier

PIM Carrier PIM Mounting Device. Mounts on rear of cPCI backplane.

PMC PCI Mezzanine Card – establishes common connectors, connections, size

and other mechanical features.

TAP Test Access Port – basically a multi-state port that can be controlled with

JTAG [TMS, TDI, TDO, TCK]. The TAP States are the states in the State Machine that are controlled by the commands received over the JTAG link.

TCK Test Clock provides synchronization for the TDI, TDO, and TMS signals

TDI Test Data in – this serial line provides the data input to the device controlled

by the TMS commands. For example, the data to program the FLASH comes on the TDI line while the commands to the state machine to move through the necessary states comes over TMS. Rising edge of TCK valid.

TDO Test Data Out is the shifted data out. Valid on the falling edge of the TCK.

Not all states output data.

TMS Test Mode State – this serial line provides the state switching controls. '1'

indicates to move to the next state, '0' means stay put in cases where delays can happen; otherwise, 0,2 are used to choose which branch to take. Due to the complexity of state manipulation, the instructions are

usually precompiled. Rising edge of TCK valid.

UART Universal Asynchronous Receiver Transmitter. Common serialized data

transfer with start bit, stop bit, optional parity, optional 7/8 bit data. Can be

over any electrical interface. RS232 and RS422 are most common.

Unpacked When UART characters are sent on an unknown basis requiring single

character storage and transfer over the host bus

VendorID Manufacturers number for PCI/PCIe boards. DCBA is Dynamic

Engineering's VendorID

VME Versa Module European

VPX Family of standards based on the VITA 46.0

XMC Switched mezzanine card (PMC with PCIe)